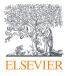

# Clinical Skills Quick Reference Card

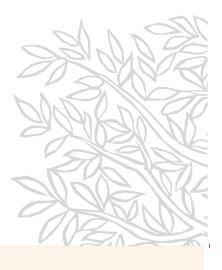

Elsevier Clinical Skills combines over 2,000+ detailed, evidence-based skills with competency management features to provide an engaging learning experience that helps you refresh your knowledge or learn entirely new skills.

# How to use Clinical Skills referentially:

### Search

Enter a search term to search for the skill. You can go directly to the skill you are looking for from the search suggestions or you can hit enter and see a full list of search results. Using the filters on the left, you can refine your results by age-specific population, specialty, and category.

### Browse

There are multiple ways you can browse skills from the landing page. You can view Skills that have had recent evidence based practice changes, or browse by specialty and category. If you would like to browse all skills you can do so by clicking "All Skills" under the "Browse All" heading.

| Clinical Skills                               |                                         |                                         |                         | Login > |
|-----------------------------------------------|-----------------------------------------|-----------------------------------------|-------------------------|---------|
| 1 Search Sk                                   | ills                                    | 7                                       | ClinicalKey for Nursing |         |
| Search for sk                                 | ills and patient education              |                                         | Q                       |         |
| Browse All                                    | -2                                      | Evidence Based Practice Changes         |                         |         |
| Clinical Skills                               |                                         | Search for skills and patient education |                         | Q       |
| Filter By Specialty (3) O 2020 COVID-19 (171) | Browse Skills<br>Skills > Browse Skills |                                         |                         |         |

# Access on your mobile device

Follow these steps to use the mobile version of Skills at your organization.

- From a laptop or desktop computer, open Skills. Do not log in.
- From the browser, email the URL to yourself.
- From your phone or tablet, find that email and click the link for Skills.
- Add Skills to your home screen or bookmark it.
- You can now use Skills on your mobile device.

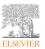

Your access to the latest advances in clinical knowledge

**Clinical Skills** 

### Skills page

Click into a skill and find everything you need to master it.

**Quick Sheet:** step-by-step guide to perform the skill

Extended Text: comprehensive evidence-based information about the skill

**Supplies:** items required for the procedure

Videos: engaging animations and videos

**Illustrations:** high-quality images depicting the procedure

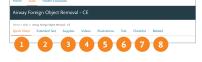

**Test:** brief multiple-choice test to ensure comprehension

to ensure comprehension Checklist: checklist for observed

competency review
Related: view additional content

that are related to this topic

How to use Clinical Skills for learning:

# Home Click to access all of your assignments from anywhere in the system. Skills Reference Link View the full library of skills. See other side for more details. Overdue Assignments Directly access your overdue assignments. Current Assignments

**Current Assignments** Complete your current assignments.

**Transcripts** View and print all of your past and current assignments.

**Credits Earned** Retrieve your continuing education contact hour certificates.

**Self-Enroll** Enroll in additional learning opportunities.

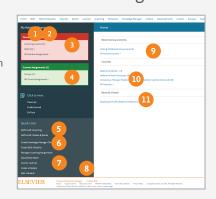

### Help Link

Click to find a quick reference guide for website navigation and instructions.

### Announcements

Read important notices from your organization that you may need to acknowledge.

### Favorites

Quickly view the skills and patient education handouts you need the most.

### 11 Recently Viewed

Revisit patient education and skills that you've recently accessed.

### Assigned skills

Assigned Items View the learning materials assigned to you.

**eLearning Self Enroll** Enroll in available learning opportunities.

**Available Filters Menu** Quickly filter by assignment type or status.

|                | eLearning Self Enroll 2                                                       |
|----------------|-------------------------------------------------------------------------------|
| Current        | ly viewing items that are due/overdue.                                        |
| Available Filb | ers: Assignment Status V Assignment Type V Assignments that are Due/Overdue V |
| Assigned Ite   | n                                                                             |
|                | Y                                                                             |
| FY 10 Annua    | I Competency - Patient and Employee Confidentiality                           |
| FY 10 Annua    | I Competency - Lifting                                                        |
| FY 10 Annue    | I Compilancy - Hazard Communication                                           |
|                |                                                                               |
| Acute Graft-   | Versus-Host Disease: Management (Oncology) - CE                               |

# Need help with Clinical Skills?

# **Online:** Click the Help link.

**Customer Care:** Call toll-free 866.344.2088 or email CustomerCare@elsevier.com.

**Resource Center:** Access the resource center for valuable learning materials and much more.

# Clinical Skills

Your access to the latest advances in clinical knowledge

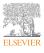